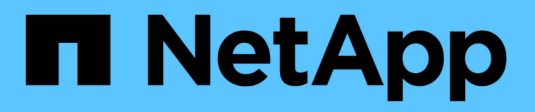

## **Límites de configuración** ONTAP 9

NetApp April 24, 2024

This PDF was generated from https://docs.netapp.com/es-es/ontap/san-config/determine-supportednodes-task.html on April 24, 2024. Always check docs.netapp.com for the latest.

# **Tabla de contenidos**

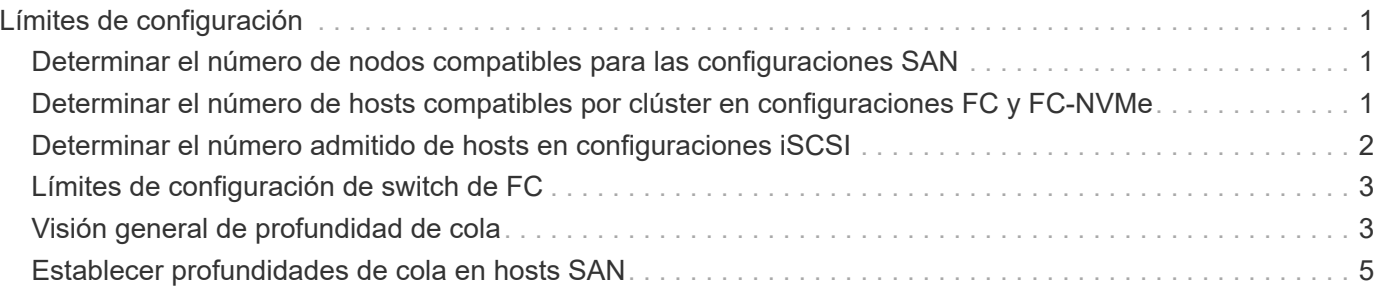

# <span id="page-2-0"></span>**Límites de configuración**

## <span id="page-2-1"></span>**Determinar el número de nodos compatibles para las configuraciones SAN**

El número de nodos por clúster que admite ONTAP varía en función de la versión de ONTAP, los modelos de controladora de almacenamiento del clúster y el protocolo de los nodos del clúster.

### **Acerca de esta tarea**

Si alguno de los nodos del clúster está configurado para FC, FC-NVMe, FCoE o iSCSI, ese clúster se limita a los límites de nodos SAN. Los límites de nodos basados en las controladoras de su clúster se enumeran en *Hardware Universe*.

### **Pasos**

- 1. Vaya a. ["Hardware Universe de NetApp".](https://hwu.netapp.com)
- 2. Haga clic en **plataformas** en la parte superior izquierda (junto al botón **Inicio**) y seleccione el tipo de plataforma.
- 3. Seleccione la casilla de verificación junto a su versión de ONTAP.

Se mostrará una nueva columna para que pueda elegir sus plataformas.

- 4. Active las casillas junto a las plataformas utilizadas en su solución.
- 5. Anule la selección de la casilla de verificación **Seleccionar todo** en la columna **Seleccionar las especificaciones**.
- 6. Active la casilla de verificación **nodos máximos por clúster (NAS/SAN)**.
- 7. Haga clic en **Mostrar resultados**.

### **Información relacionada**

["Hardware Universe de NetApp"](https://hwu.netapp.com)

## <span id="page-2-2"></span>**Determinar el número de hosts compatibles por clúster en configuraciones FC y FC-NVMe**

El número máximo de hosts SAN que se pueden conectar a un clúster varía en gran medida según su combinación específica de varios atributos de clúster, como el número de hosts conectados a cada nodo del clúster, iniciadores por host, sesiones por host y nodos en el clúster.

### **Acerca de esta tarea**

Para las configuraciones de FC y FC-NVMe, debe usar el número de anexos de destino del iniciador (ITN) en el sistema para determinar si puede añadir más hosts al clúster.

Un ITN representa una ruta desde el iniciador del host hasta el destino del sistema de almacenamiento. El número máximo de ITN por nodo en las configuraciones de FC y FC-NVMe es 2,048. Siempre que esté por debajo del número máximo de ITN, puede continuar agregando hosts al clúster.

Para determinar el número de ITN utilizados en su clúster, realice los siguientes pasos para cada nodo del clúster.

### **Pasos**

- 1. Identificar todas las LIF de un nodo determinado.
- 2. Ejecute el siguiente comando para cada LIF en el nodo:

fcp initiator show -fields wwpn, lif

El número de entradas que se muestran en la parte inferior del resultado del comando representa el número de ITN para esa LIF.

- 3. Registre el número de ITN que se muestran para cada LIF.
- 4. Añada el número de ITN para cada LIF de todos los nodos del clúster.

Este total representa el número de ITN de su clúster.

## <span id="page-3-0"></span>**Determinar el número admitido de hosts en configuraciones iSCSI**

El número máximo de hosts SAN que se pueden conectar en configuraciones iSCSI varía en gran medida en función de su combinación específica de varios atributos de clúster, como el número de hosts conectados a cada nodo del clúster, iniciadores por host, inicios de sesión por host y nodos en el clúster.

#### **Acerca de esta tarea**

El número de hosts que se pueden conectar directamente a un nodo o que se pueden conectar mediante uno o más switches depende del número de puertos Ethernet disponibles. El número de puertos Ethernet disponibles está determinado por el modelo de la controladora y el número y tipo de adaptadores instalados en la controladora. El número de puertos Ethernet admitidos para controladoras y adaptadores está disponible en *Hardware Universe*.

Para todas las configuraciones de clústeres multinodo, debe determinar el número de sesiones iSCSI por nodo para saber si puede añadir más hosts al clúster. Siempre que el clúster se encuentre por debajo del número máximo de sesiones iSCSI por nodo, puede continuar añadiendo hosts al clúster. El número máximo de sesiones iSCSI por nodo varía en función de los tipos de controladoras del clúster.

#### **Pasos**

- 1. Identificar todos los grupos de portal de destino en el nodo.
- 2. Compruebe el número de sesiones iSCSI para cada grupo de portales de destino del nodo:

iscsi session show -tpgroup *tpgroup*

El número de entradas que se muestra en la parte inferior del resultado del comando representa el número de sesiones iSCSI para ese grupo de portales de destino.

- 3. Registre el número de sesiones iSCSI que se muestran para cada grupo de portales de destino.
- 4. Agregue el número de sesiones iSCSI para cada grupo de portales de destino en el nodo.

El total representa la cantidad de sesiones iSCSI en el nodo.

## <span id="page-4-0"></span>**Límites de configuración de switch de FC**

Los switches de Fibre Channel tienen límites máximos de configuración, incluyendo el número de inicios de sesión compatibles por puerto, grupo de puertos, blade y switch. Los proveedores de switch documentan sus propios límites.

Cada interfaz lógica de FC (LIF) se registra en un puerto del switch de FC. El número total de inicios de sesión desde un único destino en el nodo es igual al número de LIF más un inicio de sesión para el puerto físico subyacente. No supere los límites de configuración del proveedor del switch para inicios de sesión u otros valores de configuración. Esto también contiene true para los iniciadores que se utilizan en el lado del host en entornos virtualizados con NPIV habilitado. No supere los límites de configuración del proveedor del switch para inicios de sesión para el destino o los iniciadores que se están utilizando en la solución.

## **Límites del switch Brocade**

Encontrará los límites de configuración de los switches Brocade en las *Brocade Scalability Guidelines*.

## **Límites de switches de Cisco Systems**

Puede encontrar los límites de configuración para switches de Cisco en la ["Límites de configuración de Cisco"](http://www.cisco.com/en/US/products/ps5989/products_installation_and_configuration_guides_list.html) Guía para su versión del software de switch de Cisco.

## <span id="page-4-1"></span>**Visión general de profundidad de cola**

Es posible que deba ajustar la profundidad de la cola FC en el host para obtener los valores máximos de ITN por nodo y de «fan-in» de puertos FC. El número máximo de LUN y el número de HBA que pueden conectarse a un puerto de FC están limitados por la profundidad de cola disponible en los puertos de destino FC.

## **Acerca de esta tarea**

La profundidad de cola es el número de solicitudes de I/o (comandos SCSI) que se pueden poner en cola a la vez en una controladora de almacenamiento. Cada solicitud de I/o del HBA del iniciador del host al adaptador de destino de la controladora de almacenamiento consume una entrada de cola. Normalmente, una mayor profundidad de cola equivale a un mejor rendimiento. Sin embargo, si se alcanza la profundidad máxima de cola del controlador de almacenamiento, ese controlador de almacenamiento rechaza los comandos entrantes devolviendo una respuesta QFULL a ellos. Si un gran número de hosts acceden a un controlador de almacenamiento, debe planificar cuidadosamente para evitar las condiciones de QFULL, lo que reduce significativamente el rendimiento del sistema y puede provocar errores en algunos sistemas.

En una configuración con varios iniciadores (hosts), todos los hosts deben tener profundidades de cola similares. Debido a la desigualdad en la profundidad de cola entre los hosts conectados a la controladora de almacenamiento a través del mismo puerto objetivo, los hosts con profundidades de cola más pequeñas se ven privados del acceso a los recursos por parte de hosts con profundidades de cola más grandes.

Se pueden hacer las siguientes recomendaciones generales sobre las profundidades de cola de "'tuning'":

- Para sistemas pequeños y medianos, use una profundidad de cola HBA de 32.
- Para sistemas grandes, utilice una profundidad de cola de HBA de 128.
- Para casos excepcionales o pruebas de rendimiento, utilice una profundidad de cola de 256 para evitar posibles problemas de cola.
- Todos los hosts deben tener las profundidades de cola establecidas en valores similares para proporcionar un acceso igual a todos los hosts.
- Para evitar pérdidas de rendimiento o errores, no se debe exceder la profundidad de cola de puertos FC de destino de la controladora de almacenamiento.

#### **Pasos**

- 1. Cuente el número total de iniciadores de FC de todos los hosts que se conectan a un puerto de destino de FC.
- 2. Multiplique por 128.
	- Si el resultado es inferior a 2,048, establezca la profundidad de cola de todos los iniciadores en 128. Hay 15 hosts con un iniciador conectado a cada uno de los dos puertos de destino de la controladora de almacenamiento. 15 × 128 = 1,920. Como 1,920 es menor que el límite total de profundidad de cola de 2,048, puede establecer la profundidad de cola de todos los iniciadores en 128.
	- Si el resultado es superior a 2,048, vaya al paso 3. Tiene 30 hosts con un iniciador conectado a cada uno de dos puertos de destino de la controladora de almacenamiento. 30 x 128 = 3.840. Dado que 3,840 es mayor que el límite total de profundidad de cola de 2,048, debe elegir una de las opciones del paso 3 para la corrección.
- 3. Seleccione una de las siguientes opciones para añadir más hosts a la controladora de almacenamiento.
	- Opción 1:
		- i. Añada más puertos de destino FC.
		- ii. Redistribuya los iniciadores de FC.
		- iii. Repita los pasos 1 y 2.

La profundidad de cola deseada de 3,840 excede la profundidad de cola disponible por puerto. Para solucionarlo, puede añadir un adaptador de destino FC de dos puertos a cada controladora y volver a dividir los switches de FC de modo que 15 de sus 30 hosts se conecten a un conjunto de puertos y los 15 hosts restantes se conecten a un segundo conjunto de puertos. La profundidad de cola por puerto se reduce a  $15 \times 128 = 1,920$ .

- Opción 2:
	- i. Designar a cada huésped como «grande» o «centro comercial» basándose en su necesidad prevista de I/O.
	- ii. Multiplique el número de iniciadores grandes por 128.
	- iii. Multiplique el número de iniciadores pequeños por 32.
	- iv. Añada los dos resultados juntos.
	- v. Si el resultado es inferior a 2,048, establezca la profundidad de cola de los hosts grandes en 128 y la profundidad de cola de los hosts pequeños en 32.
	- vi. Si el resultado es aún mayor que 2,048 por puerto, reduzca la profundidad de cola por iniciador hasta que la profundidad total de la cola sea inferior o igual a 2,048.

Para estimar la profundidad de cola necesaria para obtener un determinado rendimiento de I/o por segundo, utilice esta fórmula:

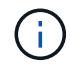

Profundidad de cola necesaria = (número de operaciones de I/o por segundo) × (tiempo de respuesta)

Por ejemplo, si necesita 40,000 E/S por segundo con un tiempo de respuesta de 3 milisegundos, la profundidad de cola necesaria = 40,000 × (.003) = 120.

El número máximo de hosts que se pueden conectar a un puerto de destino es 64 si decide limitar la profundidad de cola a la recomendación básica de 32. Sin embargo, si decide tener una profundidad de cola de 128, puede haber un máximo de 16 hosts conectados a un puerto de destino. Cuanto mayor sea la profundidad de la cola, menos hosts serán compatibles con un único puerto de destino. Si su requisito es tal que no pueda comprometer la profundidad de cola, debería obtener más puertos de destino.

La profundidad de cola deseada de 3,840 excede la profundidad de cola disponible por puerto. Cuenta con 10 hosts «grandes» que tienen unas necesidades elevadas de I/o de almacenamiento y 20 hosts «de centros comerciales» con necesidades bajas de I/O. Configure la profundidad de la cola del iniciador en los hosts grandes en 128 y la profundidad de la cola del iniciador en los hosts pequeños en 32.

La profundidad total de la cola resultante es de  $(10 \times 128) + (20 \times 32) = 1,920$ .

Puede distribuir la profundidad de cola disponible de forma equitativa entre cada iniciador.

La profundidad de cola resultante por iniciador es de  $2,048 \div 30 = 68$ .

## <span id="page-6-0"></span>**Establecer profundidades de cola en hosts SAN**

Es posible que deba cambiar las profundidades de cola del host para alcanzar los valores máximos de ITN por nodo y de fan-in de puertos FC.

## **Hosts AIX**

Puede cambiar la profundidad de cola en los hosts AIX mediante el chdev comando. Cambios realizados mediante chdev el comando persiste durante todos los reinicios.

Ejemplos:

• Para cambiar la profundidad de cola del dispositivo hdisk7, utilice el siguiente comando:

```
chdev -1 hdisk7 -a queue depth=32
```
• Para cambiar la profundidad de cola del HBA fcs0, utilice el siguiente comando:

```
chdev -1 fcs0 -a num cmd elems=128
```
El valor predeterminado para num\_cmd\_elems es 200. El valor máximo es 2.048.

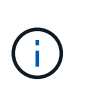

Es posible que sea necesario desconectar el HBA para cambiar num\_cmd\_elems a continuación, vuelva a conectarlo en línea mediante el  $rm$ erdev  $-1$  fcs0  $-R$  y. makdev  $-1$ fcs0 -P comandos.

## **Hosts HP-UX**

Puede cambiar la profundidad de la cola de dispositivos o LUN en hosts HP-UX mediante el parámetro kernel scsi max qdepth. Puede cambiar la profundidad de la cola del HBA mediante el parámetro kernel max\_fcp\_reqs.

• El valor predeterminado para scsi\_max\_qdepth es 8. El valor máximo es 255.

scsi max qdepth puede cambiarse dinámicamente en un sistema en ejecución mediante el -u en la kmtune comando. El cambio será efectivo para todos los dispositivos del sistema. Por ejemplo, utilice el siguiente comando para aumentar la profundidad de la cola de LUN a 64:

```
kmtune -u -s scsi max qdepth=64
```
Es posible cambiar la profundidad de la cola para archivos de dispositivo individuales mediante scsictl comando. Cambios mediante scsictl el comando no persiste entre reinicios del sistema. Para ver y cambiar la profundidad de cola de un archivo de dispositivo concreto, ejecute el siguiente comando:

```
scsictl -a /dev/rdsk/c2t2d0
```

```
scsictl -m queue depth=16 /dev/rdsk/c2t2d0
```
• El valor predeterminado para max\_fcp\_reqs es 512. El valor máximo es 1024.

El kernel debe ser reconstruido y el sistema debe ser reiniciado para los cambios a. max  $fcp$  reqs para que surta efecto. Para cambiar la profundidad de cola del HBA a 256, por ejemplo, utilice el siguiente comando:

```
kmtune -u -s max fcp reqs=256
```
## **Hosts Solaris**

Puede establecer la profundidad de cola LUN y HBA para los hosts Solaris.

- Para profundidad de cola de LUN: El número de LUN en uso en un host multiplicado por el acelerador de por LUN (profundidad de cola de lun) debe ser menor o igual que el valor de profundidad de cola del GT en el host.
- Para profundidad de cola en una pila Sun: Los controladores nativos no permiten por LUN o por destino max throttle Ajustes en el nivel del HBA. El método recomendado para establecer el max throttle El valor de los controladores nativos se encuentra en el nivel VID\_PID (por tipo de dispositivo) de la /kernel/drv/sd.conf y.. /kernel/drv/ssd.conf archivos. La utilidad de host establece este valor en 64 para configuraciones de MPxIO y 8 para configuraciones de Veritas DMP.

### **Pasos**

- 1. # cd/kernel/drv
- 2. # vi lpfc.conf
- 3. Busque /tft-queue (/tgt-queue)

```
tgt-queue-depth=32
```
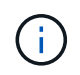

El valor predeterminado se establece en 32 durante la instalación.

- 4. Establezca el valor deseado en función de la configuración de su entorno.
- 5. Guarde el archivo.
- 6. Reinicie el host con el sync; sync; sync; reboot  $--$  r comando.

## **Hosts VMware para un HBA QLogic**

Utilice la esxcfg-module Comando para cambiar la configuración de tiempo de espera de HBA. Actualizar manualmente la esx.conf no se recomienda el archivo.

#### **Pasos**

- 1. Inicie sesión en la consola de servicio como usuario raíz.
- 2. Utilice la #vmkload mod -l Comando para verificar qué módulo Qlogic HBA está cargado actualmente.
- 3. Para una instancia única de un HBA Qlogic, ejecute el siguiente comando:

#esxcfg-module -s ql2xmaxqdepth=64 qla2300\_707

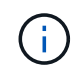

En este ejemplo se utiliza el módulo qla2300\_707. Utilice el módulo adecuado basado en la salida de vmkload mod -l.

4. Guarde los cambios con el siguiente comando:

```
#/usr/sbin/esxcfg-boot -b
```
5. Reinicie el servidor con el siguiente comando:

#reboot

6. Confirme los cambios con los siguientes comandos:

```
a. #esxcfg-model = -q qla2300 707
```
b. qla2300 707 enabled = 1 options =  $'q$ l2xmaxqdepth=64'

## **VMware host para un HBA Emulex**

Utilice la esxcfg-module Comando para cambiar la configuración de tiempo de espera de HBA. Actualizar manualmente la esx.conf no se recomienda el archivo.

#### **Pasos**

- 1. Inicie sesión en la consola de servicio como usuario raíz.
- 2. Utilice la #vmkload mod -1 grep 1pfc Comando para verificar qué HBA de Emulex está cargado actualmente.
- 3. Para una única instancia de un HBA de Emulex, introduzca el siguiente comando:

```
#esxcfg-module -s lpfc0_lun_queue_depth=16 lpfcdd_7xx
```
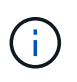

Dependiendo del modelo de HBA, el módulo puede ser lpfcdd 7xx o lpfcdd 732. El comando anterior utiliza el módulo lpfcdd\_7xx. Debe utilizar el módulo adecuado en función del resultado de vmkload mod -l.

Si se ejecuta este comando, la profundidad de la cola de LUN es 16 para el HBA que representa lpfc0.

4. Para varias instancias de un HBA Emulex, ejecute el siguiente comando:

```
a esxcfg-module -s "lpfc0_lun_queue_depth=16 lpfc1_lun_queue_depth=16"
```
lpfcdd\_7xx

La profundidad de cola de LUN para lpfc0 y la profundidad de cola de LUN para lpfc1 está establecida en 16.

5. Introduzca el siguiente comando:

#esxcfg-boot -b

6. Reinicie mediante #reboot.

## **Host Windows para un HBA Emulex**

En hosts Windows, puede utilizar el LPUTILNT Utilidad para actualizar la profundidad de cola para los HBA de Emulex.

#### **Pasos**

- 1. Ejecute el LPUTILNT utilidad ubicada en C:\WINNT\system32 directorio.
- 2. Seleccione **parámetros de accionamiento** en el menú de la derecha.
- 3. Desplácese hacia abajo y haga doble clic en **QueueDepth**.

Si está configurando **QueueDepth** superior a 150, también es necesario aumentar adecuadamente el siguiente valor del Registro de Windows:

HKEY\_LOCAL\_MACHINE\System\CurrentControlSet\Services\lpxnds\Paramete rs\Device\NumberOfRequests

## **Hosts Windows para un HBA Qlogic**

En hosts Windows, puede utilizar el SANsurfer Utilidad HBA Manager para actualizar las profundidades de cola para HBA Qlogic.

#### **Pasos**

- 1. Ejecute el SANsurfer Utilidad del gestor de HBA.
- 2. Haga clic en **Puerto HBA** > **Ajustes**.
- 3. Haga clic en **Configuración avanzada del puerto HBA** en el cuadro de lista.
- 4. Actualice el Execution Throttle parámetro.

## **Hosts Linux para HBA Emulex**

Puede actualizar las profundidades de cola de un HBA Emulex en un host Linux. Para que las actualizaciones sean persistentes entre reinicios, debe crear una nueva imagen de disco RAM y reiniciar el host.

#### **Pasos**

1. Identificar los parámetros de profundidad de cola que se van a modificar:

modinfo lpfc|grep queue\_depth

Se muestra la lista de parámetros de profundidad de cola con su descripción. Dependiendo de la versión

del sistema operativo, puede modificar uno o más de los siguientes parámetros de profundidad de cola:

◦ lpfc lun queue depth: Número máximo de comandos FC que se pueden poner en cola para una LUN específica (uint)

◦ lpfc hba queue depth: Número máximo de comandos FC que se pueden poner en cola en un HBA lpfc (uint)

◦ lpfc tgt queue depth: Número máximo de comandos FC que se pueden poner en cola en un puerto de destino específico (uint)

La 1pfc tgt queue depth El parámetro sólo se aplica a sistemas Red Hat Enterprise Linux 7.x, sistemas SUSE Linux Enterprise Server 11 SP4 y sistemas 12.x.

2. Actualice las profundidades de cola agregando los parámetros de profundidad de cola al /etc/modprobe.conf Archivo para un sistema Red Hat Enterprise Linux 5.x y para /etc/modprobe.d/scsi.conf Archivo para un sistema Red Hat Enterprise Linux 6.x o 7.x, o SUSE Linux Enterprise Server 11.x o 12.x.

Según la versión del sistema operativo, puede agregar uno o varios de los siguientes comandos:

- options lpfc lpfc\_hba\_queue\_depth=new\_queue\_depth
- options lpfc lpfc\_lun\_queue\_depth=new\_queue\_depth
- options lpfc\_tgt\_queue\_depth=new\_queue\_depth
- 3. Cree una nueva imagen de disco RAM y, a continuación, reinicie el host para que las actualizaciones persistan entre reinicios.

Para obtener más información, consulte ["Administración del sistema"](https://docs.netapp.com/es-es/ontap/system-admin/index.html) Para su versión del sistema operativo Linux.

4. Compruebe que los valores de profundidad de cola se han actualizado para cada parámetro de profundidad de cola que haya modificado:

```
root@localhost ~]#cat /sys/class/scsi_host/host5/lpfc_lun_queue_depth
        30
```
Se muestra el valor actual de la profundidad de cola.

## **Hosts Linux para HBA QLogic**

Puede actualizar la profundidad de la cola de dispositivos de un controlador QLogic en un host Linux. Para que las actualizaciones sean persistentes entre reinicios, debe crear una nueva imagen de disco RAM y reiniciar el host. Puede usar la GUI de gestión de HBA de QLogic o la interfaz de línea de comandos (CLI) para modificar la profundidad de la cola de HBA de QLogic.

Esta tarea muestra cómo utilizar la interfaz de línea de comandos del HBA QLogic para modificar la profundidad de la cola del HBA QLogic

#### **Pasos**

1. Identifique el parámetro de profundidad de cola del dispositivo que se va a modificar:

modinfo qla2xxx | grep ql2xmaxqdepth

Solo puede modificar la  $q12x$ maxqdepth Parámetro de profundidad de cola, que indica la profundidad máxima de cola que se puede establecer para cada LUN. El valor predeterminado es 64 para RHEL 7.5 y versiones posteriores. El valor predeterminado es 32 para RHEL 7.4 y anteriores.

```
root@localhost ~]# modinfo qla2xxx|grep ql2xmaxqdepth
parm: ql2xmaxqdepth:Maximum queue depth to set for each LUN.
Default is 64. (int)
```
- 2. Actualice el valor de profundidad de la cola del dispositivo:
	- Si desea que las modificaciones sean persistentes, realice los siguientes pasos:
		- i. Actualice las profundidades de cola agregando el parámetro de profundidad de cola al /etc/modprobe.conf Archivo para un sistema Red Hat Enterprise Linux 5.x y para /etc/modprobe.d/scsi.conf Archivo para un sistema Red Hat Enterprise Linux 6.x o 7.x, o SUSE Linux Enterprise Server 11.x o 12.x: options qla2xxx ql2xmaxqdepth=new\_queue\_depth
		- ii. Cree una nueva imagen de disco RAM y, a continuación, reinicie el host para que las actualizaciones persistan entre reinicios.

Para obtener más información, consulte ["Administración del sistema"](https://docs.netapp.com/es-es/ontap/system-admin/index.html) Para su versión del sistema operativo Linux.

◦ Si solo desea modificar el parámetro para la sesión actual, ejecute el siguiente comando:

```
echo new queue depth > /sys/module/qla2xxx/parameters/ql2xmaxqdepth
```
En el siguiente ejemplo, la profundidad de cola se establece en 128.

echo 128 > /sys/module/qla2xxx/parameters/ql2xmaxqdepth

3. Compruebe que se actualizan los valores de profundidad de cola:

cat /sys/module/qla2xxx/parameters/ql2xmaxqdepth

Se muestra el valor actual de la profundidad de cola.

- 4. Modifique la profundidad de la cola del HBA QLogic actualizando el parámetro firmware Execution Throttle Desde el BIOS del HBA QLogic.
	- a. Inicie sesión en la CLI de gestión de los HBA de QLogic:

/opt/QLogic\_Corporation/QConvergeConsoleCLI/qaucli

b. En el menú principal, seleccione Adapter Configuration opción.

```
[root@localhost ~]#
/opt/QLogic_Corporation/QConvergeConsoleCLI/qaucli
Using config file:
/opt/QLogic_Corporation/QConvergeConsoleCLI/qaucli.cfg
Installation directory: /opt/QLogic_Corporation/QConvergeConsoleCLI
Working dir: /root
QConvergeConsole
          CLI - Version 2.2.0 (Build 15)
      Main Menu
      1: Adapter Information
      **2: Adapter Configuration**
      3: Adapter Updates
      4: Adapter Diagnostics
      5: Monitoring
      6: FabricCache CLI
      7: Refresh
      8: Help
      9: Exit
          Please Enter Selection: 2
```
c. En la lista de parámetros de configuración del adaptador, seleccione HBA Parameters opción.

```
1: Adapter Alias
      2: Adapter Port Alias
      **3: HBA Parameters**
      4: Persistent Names (udev)
      5: Boot Devices Configuration
      6: Virtual Ports (NPIV)
      7: Target Link Speed (iiDMA)
      8: Export (Save) Configuration
      9: Generate Reports
     10: Personality
     11: FEC
(p or 0: Previous Menu; m or 98: Main Menu; ex or 99: Quit)
          Please Enter Selection: 3
```
d. Seleccione el puerto HBA necesario de la lista de puertos HBA.

```
Fibre Channel Adapter Configuration
     HBA Model QLE2562 SN: BFD1524C78510
        1: Port 1: WWPN: 21-00-00-24-FF-8D-98-E0 Online
        2: Port 2: WWPN: 21-00-00-24-FF-8D-98-E1 Online
     HBA Model QLE2672 SN: RFE1241G81915
        3: Port 1: WWPN: 21-00-00-0E-1E-09-B7-62 Online
        4: Port 2: WWPN: 21-00-00-0E-1E-09-B7-63 Online
          (p or 0: Previous Menu; m or 98: Main Menu; ex or 99: Quit)
          Please Enter Selection: 1
```
Se muestran los detalles del puerto del HBA.

e. En el menú HBA Parameters, seleccione la Display HBA Parameters para ver el valor actual de Execution Throttle opción.

El valor predeterminado de Execution Throttle la opción es 65535.

```
HBA Parameters Menu
=======================================================
HBA : 2 Port: 1
SN : BFD1524C78510
HBA Model : QLE2562
HBA Desc. : QLE2562 PCI Express to 8Gb FC Dual Channel
FW Version : 8.01.02
WWPN: 21-00-00-24-FF-8D-98-E0
WWNN : 20-00-00-24-FF-8D-98-E0
Link : Online
=======================================================
      1: Display HBA Parameters
      2: Configure HBA Parameters
      3: Restore Defaults
          (p or 0: Previous Menu; m or 98: Main Menu; x or 99: Quit)
          Please Enter Selection: 1
 ------------------------------------------------------------------------
--------
HBA Instance 2: QLE2562 Port 1 WWPN 21-00-00-24-FF-8D-98-E0 PortID 03-
07-00
Link: Online
```
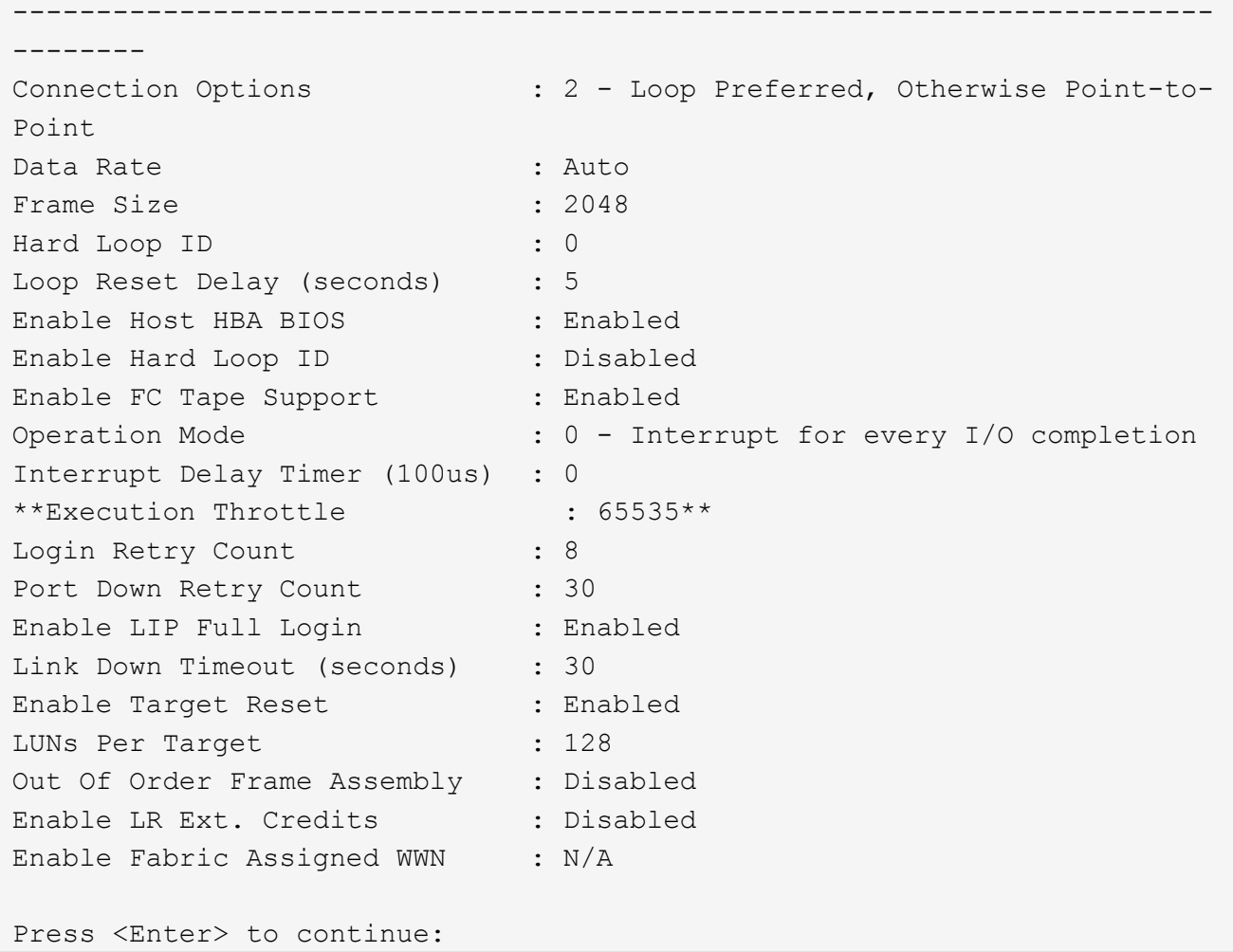

- a. Pulse **Intro** para continuar.
- b. En el menú HBA Parameters, seleccione la Configure HBA Parameters Opción para modificar los parámetros del HBA.
- c. En el menú Configurar parámetros, seleccione Execute Throttle y actualice el valor de este parámetro.

Configure Parameters Menu ======================================================= HBA : 2 Port: 1 SN : BFD1524C78510 HBA Model : QLE2562<br>HBA Desc. : QLE2562 : QLE2562 PCI Express to 8Gb FC Dual Channel FW Version : 8.01.02 WWPN : 21-00-00-24-FF-8D-98-E0 WWNN : 20-00-00-24-FF-8D-98-E0 Link : Online ======================================================= 1: Connection Options 2: Data Rate 3: Frame Size 4: Enable HBA Hard Loop ID 5: Hard Loop ID 6: Loop Reset Delay (seconds) 7: Enable BIOS 8: Enable Fibre Channel Tape Support 9: Operation Mode 10: Interrupt Delay Timer (100 microseconds) 11: Execution Throttle 12: Login Retry Count 13: Port Down Retry Count 14: Enable LIP Full Login 15: Link Down Timeout (seconds) 16: Enable Target Reset 17: LUNs per Target 18: Enable Receive Out Of Order Frame 19: Enable LR Ext. Credits 20: Commit Changes 21: Abort Changes (p or 0: Previous Menu; m or 98: Main Menu; x or 99: Quit) Please Enter Selection: 11 Enter Execution Throttle [1-65535] [65535]: 65500

- d. Pulse **Intro** para continuar.
- e. En el menú Configurar parámetros, seleccione Commit Changes opción para guardar los cambios.
- f. Salga del menú.

### **Información de copyright**

Copyright © 2024 NetApp, Inc. Todos los derechos reservados. Imprimido en EE. UU. No se puede reproducir este documento protegido por copyright ni parte del mismo de ninguna forma ni por ningún medio (gráfico, electrónico o mecánico, incluidas fotocopias, grabaciones o almacenamiento en un sistema de recuperación electrónico) sin la autorización previa y por escrito del propietario del copyright.

El software derivado del material de NetApp con copyright está sujeto a la siguiente licencia y exención de responsabilidad:

ESTE SOFTWARE LO PROPORCIONA NETAPP «TAL CUAL» Y SIN NINGUNA GARANTÍA EXPRESA O IMPLÍCITA, INCLUYENDO, SIN LIMITAR, LAS GARANTÍAS IMPLÍCITAS DE COMERCIALIZACIÓN O IDONEIDAD PARA UN FIN CONCRETO, CUYA RESPONSABILIDAD QUEDA EXIMIDA POR EL PRESENTE DOCUMENTO. EN NINGÚN CASO NETAPP SERÁ RESPONSABLE DE NINGÚN DAÑO DIRECTO, INDIRECTO, ESPECIAL, EJEMPLAR O RESULTANTE (INCLUYENDO, ENTRE OTROS, LA OBTENCIÓN DE BIENES O SERVICIOS SUSTITUTIVOS, PÉRDIDA DE USO, DE DATOS O DE BENEFICIOS, O INTERRUPCIÓN DE LA ACTIVIDAD EMPRESARIAL) CUALQUIERA SEA EL MODO EN EL QUE SE PRODUJERON Y LA TEORÍA DE RESPONSABILIDAD QUE SE APLIQUE, YA SEA EN CONTRATO, RESPONSABILIDAD OBJETIVA O AGRAVIO (INCLUIDA LA NEGLIGENCIA U OTRO TIPO), QUE SURJAN DE ALGÚN MODO DEL USO DE ESTE SOFTWARE, INCLUSO SI HUBIEREN SIDO ADVERTIDOS DE LA POSIBILIDAD DE TALES DAÑOS.

NetApp se reserva el derecho de modificar cualquiera de los productos aquí descritos en cualquier momento y sin aviso previo. NetApp no asume ningún tipo de responsabilidad que surja del uso de los productos aquí descritos, excepto aquello expresamente acordado por escrito por parte de NetApp. El uso o adquisición de este producto no lleva implícita ninguna licencia con derechos de patente, de marcas comerciales o cualquier otro derecho de propiedad intelectual de NetApp.

Es posible que el producto que se describe en este manual esté protegido por una o más patentes de EE. UU., patentes extranjeras o solicitudes pendientes.

LEYENDA DE DERECHOS LIMITADOS: el uso, la copia o la divulgación por parte del gobierno están sujetos a las restricciones establecidas en el subpárrafo (b)(3) de los derechos de datos técnicos y productos no comerciales de DFARS 252.227-7013 (FEB de 2014) y FAR 52.227-19 (DIC de 2007).

Los datos aquí contenidos pertenecen a un producto comercial o servicio comercial (como se define en FAR 2.101) y son propiedad de NetApp, Inc. Todos los datos técnicos y el software informático de NetApp que se proporcionan en este Acuerdo tienen una naturaleza comercial y se han desarrollado exclusivamente con fondos privados. El Gobierno de EE. UU. tiene una licencia limitada, irrevocable, no exclusiva, no transferible, no sublicenciable y de alcance mundial para utilizar los Datos en relación con el contrato del Gobierno de los Estados Unidos bajo el cual se proporcionaron los Datos. Excepto que aquí se disponga lo contrario, los Datos no se pueden utilizar, desvelar, reproducir, modificar, interpretar o mostrar sin la previa aprobación por escrito de NetApp, Inc. Los derechos de licencia del Gobierno de los Estados Unidos de América y su Departamento de Defensa se limitan a los derechos identificados en la cláusula 252.227-7015(b) de la sección DFARS (FEB de 2014).

#### **Información de la marca comercial**

NETAPP, el logotipo de NETAPP y las marcas que constan en <http://www.netapp.com/TM>son marcas comerciales de NetApp, Inc. El resto de nombres de empresa y de producto pueden ser marcas comerciales de sus respectivos propietarios.